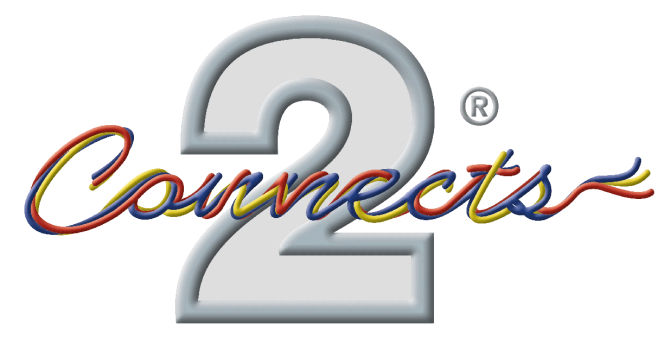

...connecting to the aftermarket

# **CTUVW01 INFODAPTER**

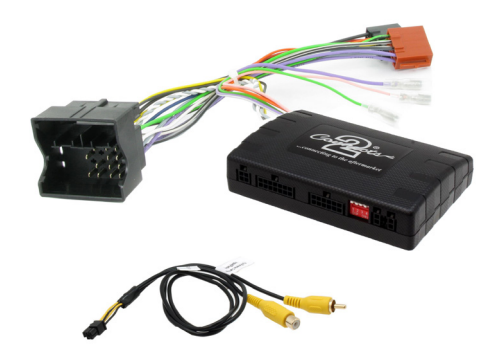

# **BEDIENUNGSANLEITUNG**

www.connects2.com

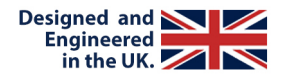

# **UM**

Der Connects2 Infodapter für VW-Fahrzeuge ermöglicht die Anzeige von Fahrzeuginformationen wie Klimatisierung, Parksensoren und Sitzheizung auf jeder Aftermarket-Headunit mit Rückfahrkameraeingang. Der Infodapter ermöglicht auch die Verwendung der Lenkradsteuerung mit fast jeder Lenkradsteuerungs-kompatiblen Headunit auf dem Markt.

#### **DIP-SCHALTER-EINSTELLUNGEN**

Siehe Abb. 1.

Oben = Aus, Unten = Ein

**1**: Ein = Pioneer Haupteinheiten. Aus = Alle anderen Haupteinheiten

**2:**Einstellung für Rückfahrkamera. Ein = PAL, Aus = NTSC. Die Standardeinstellung ist Aus (NTSC).

**3:**Setzt die Anzeigeeinstellungen auf die Standardeinstellungen zurück. Wenn die Displayeinstellungen so manipuliert wurden, dass keine Einstellungen mehr möglich sind, ändern Sie den DIP-Schalter #3 von Off auf On und zurück. Dadurch werden die Bildschirmeinstellungen auf die Werkseinstellungen zurückgesetzt. Während dieses Vorgangs wird der Bildschirmhintergrund rot. Solange der Hintergrund rot ist, können keine Einstellungen vorgenommen werden.

**4:**Unzutreffend

#### **Schnittstellenverbindungen**

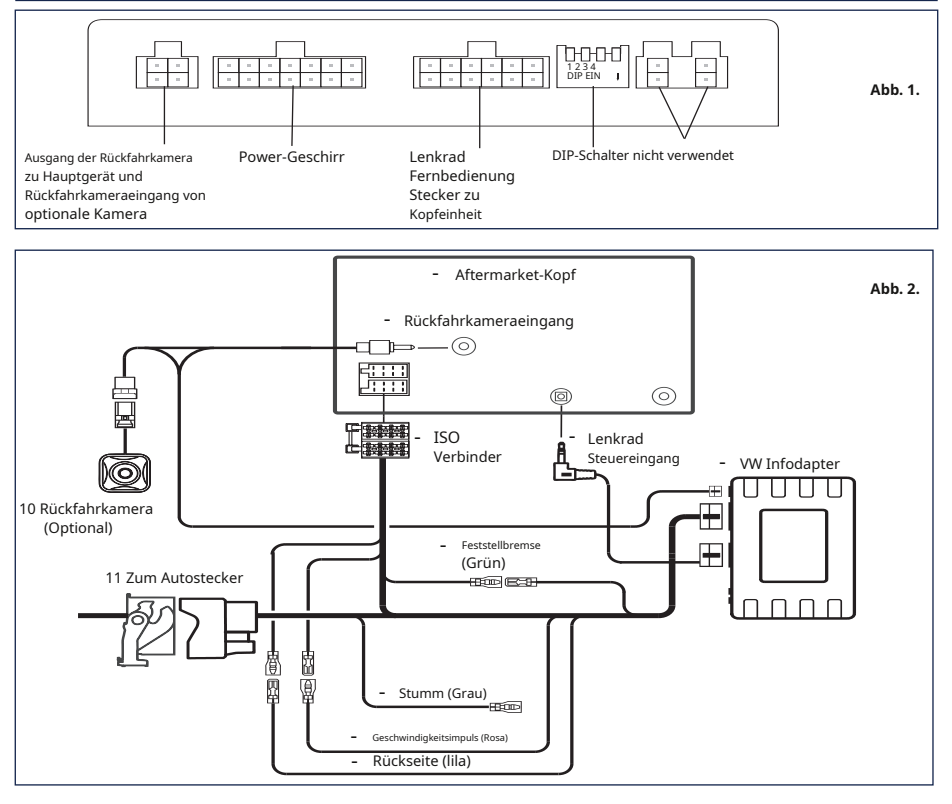

#### 2 **www.connects2.com**

# **Lenkradsteuerung**

- Sprechtaste
- Track nach oben/unten

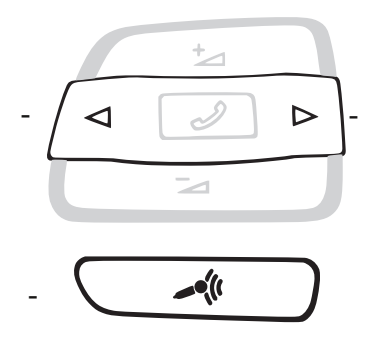

**Abb. 3.**

# **Konfigurationsmenü**

Um auf das Menü zuzugreifen,**Halten Sie die Sprechtaste gedrückt**für 2 Sekunden (Abb. 3). Dadurch wird das Konfigurationsmenü aktiviert. Um durch die Menüoptionen zu navigieren, verwenden Sie die**Track-Up/Track-Down-Tasten.**Um eine Menüoption auszuwählen, drücken Sie die**Sprechtaste einmal**.

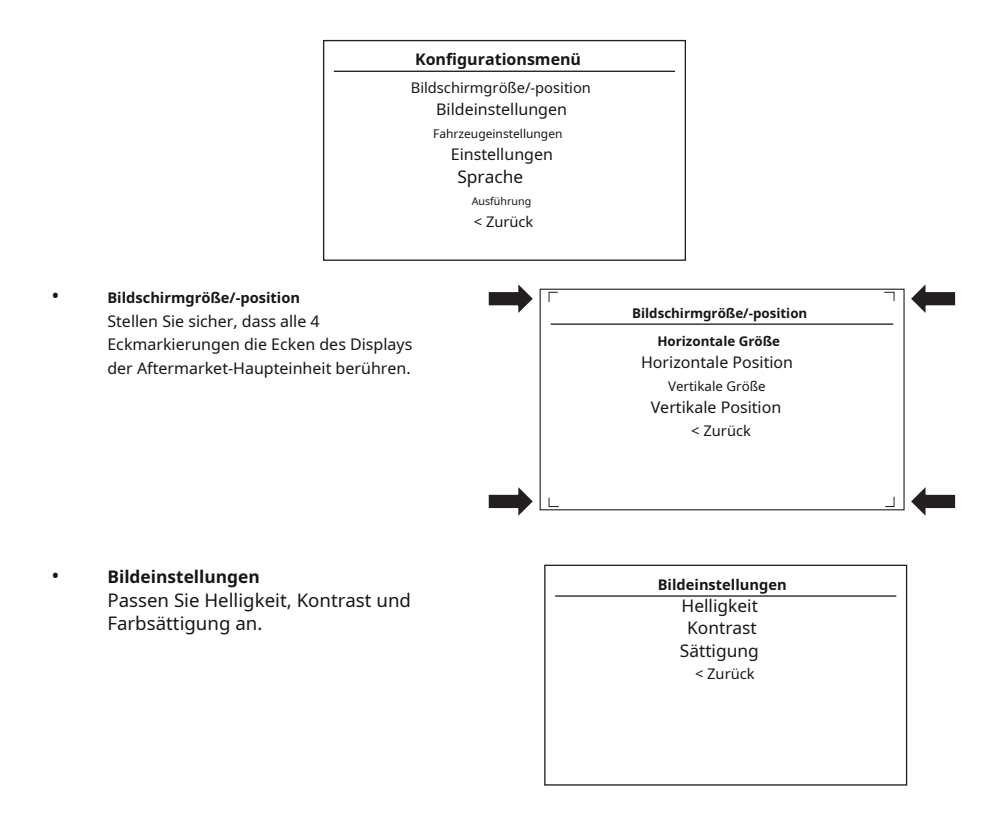

# **www.connects2.com** 3

### **Konfigurationsmenü...Fortsetzung**

- **Fahrzeugeinstellungen Fahrzeugeinstellungen**
- Ö Fahrerposition Je nach Fahrzeugkonfiguration links oder rechts auswählen.
- Ö Verstärkereinstellungen\* Diese Einstellung kann verwendet werden, um die Verstärkung des Aftermarket-Hauptgeräts an die Lautstärke des OEM-Verstärkers anzupassen. (\*Beachten Sie, dass diese Option nur verfügbar ist, wenn ein OEM-Verstärker im Fahrzeug erkannt wird.)

Fahrerposition Verstärkereinstellungen

Parkassistent-Version Kamera verbunden Priorität umkehren Quelle der Feststellbremse Werkseinstellungen wiederherstellen

< Zurück

<Zurück

Links

**Verstärkereinstellungen** Volumen Gleichgewicht Fader 2  $\Omega$ 0

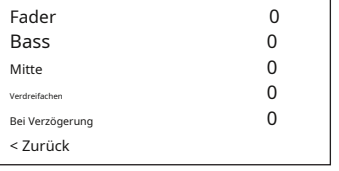

 $\Omega$ Ja Park Assistent Immer auf

Ö **Einstellungen Einstellungen**

**Parkassistent-Version**-Entsprechend der Farbkonfiguration des im Fahrzeug verbauten Parkassistenten auswählen.

**Kamera verbunden**-Wählen Sie Ja, wenn eine optionale Kamera angeschlossen ist.

**Priorität umkehren\***-Wählen Sie aus, welches Bild (Kamera oder Parkassistent) standardmäßig beim Rückwärtsfahren angezeigt wird. Der Fahrer kann das gewünschte Bild auswählen, indem er beim Rückwärtsfahren die Sprachtaste (Abb. 3) drückt. (\*Beachten Sie, dass diese Option nur verfügbar ist, wenn "Kamera verbunden" auf "Ja" eingestellt ist.)

**Quelle der Feststellbremse**-Auf einen der folgenden Werte einstellen: Bremse – Parkbremsausgang aktiv, wenn die Parkbremse angezogen ist. Geschwindigkeit – Parkbremsausgang aktiv, wenn die Geschwindigkeit weniger als 3 km/h beträgt

Always On – Parkbremsausgang immer aktiv.

**Werkseinstellungen wiederherstellen**-Setzt alle Infodapter-Einstellungen auf die Werkseinstellungen zurück. (Dies stellt keine Fahrzeugeinstellungen wieder her)

#### **Rechtsinformation**

**Bitte konsultieren Sie die entsprechenden Straßenverkehrsgesetze des Landes, in dem dieses Produkt betrieben wird. Für Materialschäden, Verluste oder Personenschäden, die direkt oder indirekt durch die Installation und den Betrieb dieses Produkts entstehen, wird keine Haftung übernommen. Dieses Produkt sollte nur betrieben werden, wenn dies gefahrlos möglich ist.**

# 4 **www.connects2.com**